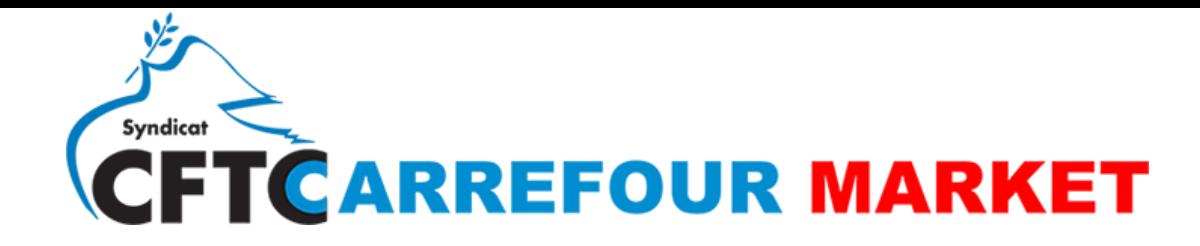

## COMMENT REPORTER VOS DROITS DIF SUR LE CPF ?

**Le DIF ou Droit individuel à la formation** correspond au **dispositif de formation professionnelle** en vigueur jusqu'au 31/12/2014 pour les salariés du secteur privé, et jusqu'au 31/12/2016 pour les agents du secteur public avant son **remplacement par le CPF**.

Si vous étiez salarié avant le 31 décembre 2014, vous disposez peut-être encore des droits DIF reportables sur votre compte formation.

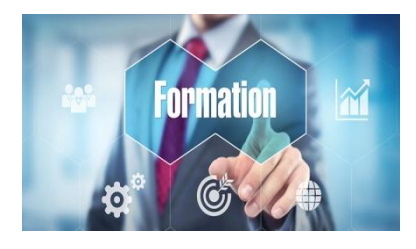

### **Puis-je encore utiliser mes droits DIF ?**

Vos heures acquises au titre du DIF peuvent être utilisées pour financer une formation. Vous devez cependant **saisir le solde de ces heures avant le 31 décembre 2020 directement en ligne sur votre compte formation, ce délai passé, les heures seront perdues.** Le montant saisi fera l'objet d'un contrôle à la première demande de formation.

#### **Où trouver mon solde d'heures de DIF ?**

Vous trouverez votre solde d'heures DIF sur :

- Votre bulletin de salaire de décembre 2014 ou janvier 2015 ;
- Une **attestation de droits au DIF** fournie par votre employeur, que **votre directeur demande au service formation**

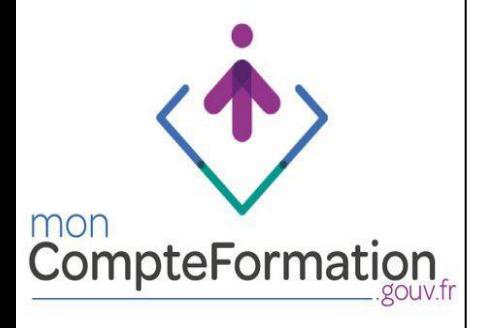

#### **Comment saisir mon solde d'heures de DIF ?**

**Connecter vous** sur [https://www.moncompteformation.gouv.fr](https://www.moncompteformation.gouv.fr/) . Pour vous connecter, il vous suffit de **renseigner votre numéro de sécurité sociale**.

Les heures DIF sont converties au taux de 15€ de l'heure (ce taux est fixé par décret).

- 1. Saisir un montant arrondi à l'unité supérieure
- 2. Télécharger votre justificatif
- 3. Enregistrez votre solde, celui est automatiquement crédité sur votre compteur en euros.

# SITE INTERNET : **cftc-carrefourmarket.fr**